Учитывая, что T' = MT , можно записать окончательное соотношение между спектрами децимированного сигнала  $Y_{D}(e^{jw})$  и исходного  $X(e^{jw})$ :

$$
M Y_{D} (e^{j\omega}) = \sum_{k=1}^{M-1} \chi \left( e^{j \left( \omega - \frac{\omega_{\pi k}}{M} \right)} \right)
$$

Для интерполяции Y<sub>I</sub>(z) = X(z<sup>L</sup>) или Y<sub>I</sub>(e<sup>jw</sup>) = X(e<sup>jwL</sup>) или Y<sub>I</sub>(e<sup>jw</sup>) = X(e<sup>jwL</sup>).

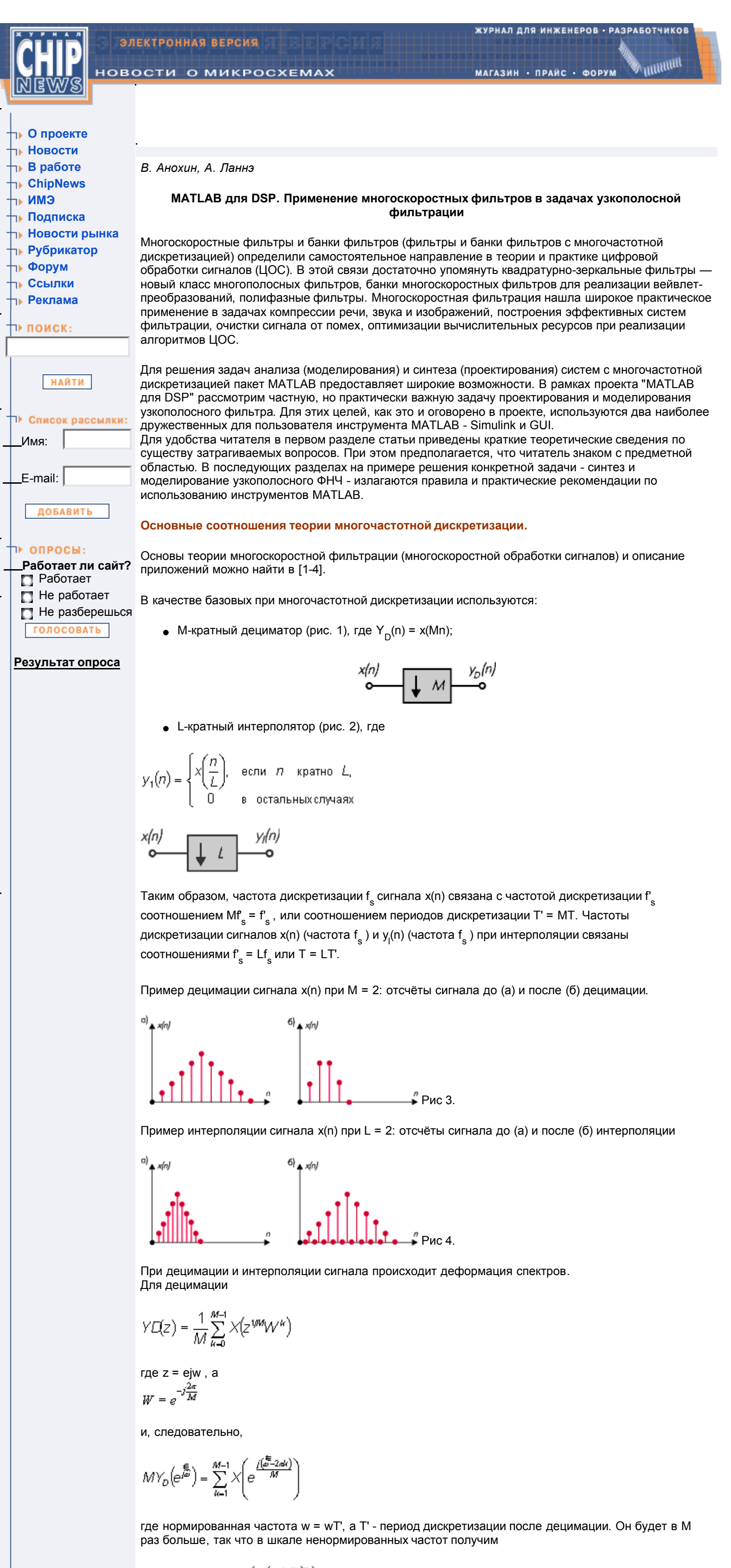

 $MV_D\left(e^{j\omega T}\right) = \sum_{k=1}^{M-1} \chi\left(e^{\frac{j(\omega-2\pi k/kT}{M}})\right)$ 

Таким образом, спектр децимированного сигнала является взвешенной суммой исходного спектра X(е<sup>јw</sup>) и его (M–1) сдвинутых по частоте копий (отражений) с шагом 2Пw<sub>s</sub>/M. Спектр же

Учитывая упомянутые выше свойства спектра, необходимо перед децимацией ставить фильтр децимации, чтобы исключить наложения спектра, а для интерполяции - фильтр интерполяции для устранения отражений, то есть тех дополнительных компонент спектра, которые попали в рабочую полосу [0, F<sub>N</sub>] за счёт увеличения периода спектра.

Смысл многочленов  $E_0$  и  $E_1$  понятен из контекста. Если  $E_0$  и  $E_1$  рассматривать как передаточные функции КИХ-фильтров, то нетрудно заметить, что базовым элементом задержки таких фильтров является  $z^2$ , обеспечивающий задержку на два такта. Следовательно, фильтры  $E_0$  и  $E_1$  могут работать на частоте дискретизации, в два раза меньшей исходной. Если использовать разложения по степеням  $z^3$  или  $z^4$  и так далее, то можно получить блоки фильтров, работающие на ещё более низких частотах дискретизации. Итоговая схема фильтра, когда  $H(z) = E0(z^2) + z - E$ 1E1(z2) ,показана на рисунке 7.

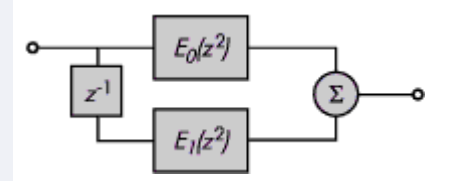

В результате фильтры E $_{\rm 0}$ (z $^2$ ) и E $_{\rm 1}$ (z $^2$ ), работающие на частоте f $_{\rm s}$ , заменяются фильтрами E $_{\rm 0}$ (z) и E<sub>1</sub>(z), работающими на частоте f<sub>s</sub>/2. Таким образом мы получим двукратную эконом ию в скорости вычислений. При коэффициенте децимации M применение полифазных фильтров позволяет получить экономию в M раз. Аналогичные результаты получаются и при полифазном построении фильтров интерполяторов [1,2]. Таким образом, полифазные реализации в совокупности с рациональными преобразованиями схем фильтров позволяют строить эффективные вычислители в задачах ЦОС.

интерполированного сигнала является спектром исходного сигнала с изменённым периодом по частоте. Период увеличивается в L раз.

где f<sub>1</sub> = 90 Гц и f<sub>2</sub> = 105 Гц - частоты составляющих; Т = 1/f<sub>s</sub> = 1/8000 с - период дискретизации; f<sub>s</sub> = 8000 Гц - частота дискретизации; e(n) - гауссовский шум с нулевым средним и дисперсией  $\sigma^2$  = 0,1. Требуется выделить синусоидальную составляющую с частотой  $\mathsf{f}_\mathsf{1}$ . Для этого необходимо построить фильтр нижних частот с граничными значениями частот полосы пропускания f<sub>pb</sub> и полосы задерживания fsb, удовлетворяющими условию  $\sf f_1\leq \sf f_{\sf pb} \leq \sf f_{\sf sb} \leq \sf f_2$  . Поскольку частота Найквиста  $\sf f_N$  = f<sub>s</sub>/2 = 4000 Гц, для нормализованных значений f<sub>pb</sub> = f<sub>pb</sub>/f<sub>N</sub> и f<sub>sb</sub> = f<sub>sb</sub>/f<sub>N</sub> это условие будет выглядеть так :

$$
\frac{90}{4000} = 0.0225 \le \bar{f}_{\rho b} \le \bar{f}_{sb} \le \frac{105}{4000} = 0.02625
$$

Замечательные тождества. При построении систем с многочастотной дискретизацией очень полезны преобразования, изображённые на рисунках. Они полезны во многих случаях при реализации фильтров, что будет продемонстрировано в следующем разделе.

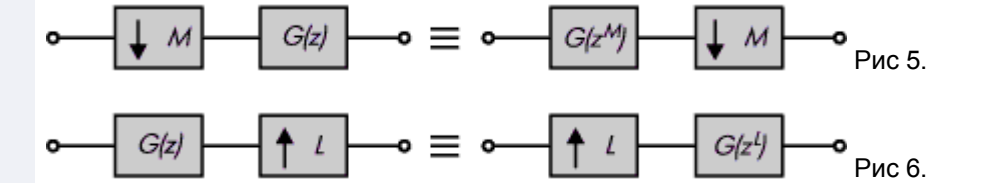

Полифазное разбиение и полифазные фильтры. Передаточная функция нерекурсивного (КИХ конечной импульсной характеристики) фильтра

$$
H(z) = \sum_{k=0}^{N} h(k) z^{-k}
$$

может быть представлено суммой

 $H(z) = h(0) + h(2)z-2 + ...$  $+ h(1)z-1 + h(3)z-3 + ...$  или  $H(z) = h(0) + h(2)z-2 + ...$  $+ z-1$  (H(1)  $+ h(3)z-2 + ...$ ) = E0(z2) + E1(z2).

- 8000 в поле Sampling Frequency;
- 95 и 100 в поля Fp и Fs, соответственно;
- 20\*log10(1,01)–20\*log10(0,99) в поле Rp;
- 80 в поле Rs, что соответствует ослаблению в 10000 раз.

Альтернативный путь решения рассматриваемой задачи заключается в использовании идей многочастотной дискретизации - последовательном прохождении сигнала через полифазные фильтры. Как было показано, каждый из них выполняет две функции: фильтрацию в заданной полосе и изменение частоты дискретизации выходного сигнала. Прежде всего, для восстановления отфильтрованного сигнала [0, 90] Гц (сигнал содержит только составляющую на частоте 90 Гц), его достаточно дискретизировать с частотой, большей или равной  $f_{s1} = 2.90 = 180$  Гц. Для выделения составляющей с частотой f<sub>s</sub> выполним фильтрацию сигнала, используя два полифазных фильтра-

Рассмотренное разбиение называется полифазным, а реализующие его схемы - полифазными фильтрами.В качестве примера, иллюстрирующего построение полифазного фильтра и использование замечательных тождеств, покажем, как можно эффективно реализовать КИХ-фильтр дециматор.

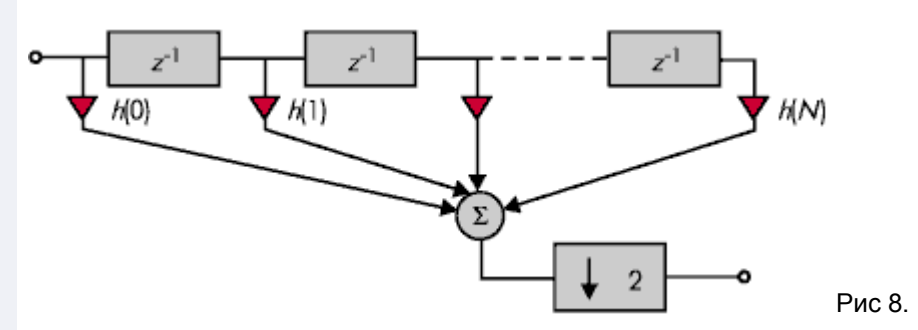

В схеме рис. 8 для вычисления каждого отсчёта необходимо выполнить N+1 умножений и N сложений. В то же время, за счёт децимации (M = 2) половину результатов отсчётов мы отбрасываем и, следовательно, используем ресурсы вычислителя неэффективно.Построим фильтр на основе полифазного разбиения (полифазный фильтр, рис. 7) и воспользуемся замечательным тождеством (рис. 5). Последовательность преобразований при этом показана на рис. 9.

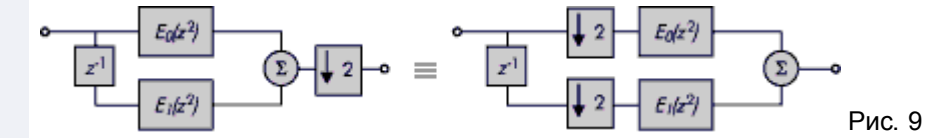

- 8000 в поле Sampling Frequency;
- 100 и 200 в поля Fp и Fs, соответственно;
- $20*log10(1,005) 20*log10(0,995)$  или 0,08686 в поле Rp; 80 - в поле Rs, что соответствует ослаблению в 10000 раз.

Результаты расчёта дают приблизительную оценку порядка фильтра n<sub>1</sub> = 270, однако полученные значения Actual Rp = 0,1436 и Actual Rs = 75,58 (они отображаются в правой части окна Filter Designer) указывают на необходимость увеличить порядок фильтра и повторить вычисления. В нашем примере мы выбрали значение n<sub>1</sub> = 289, что соответствует Actual Rp = 0,08281 и Actual Rs = 80,16.

- 400 в поле Sampling Frequency;
- 95 и 100 в полях Fp и Fs, соответственно; 0,08686 в поле Rp;
- 80 в поле Rs, что соответствует ослаблению в 10000 раз.

Результаты вычислений дают предварительную оценку порядка фильтра n<sub>2</sub> = 270 и фактические значения Rp и Rs для этого порядка, которые опять-таки не укладываются в заданные требования (пульсации недопустимо большие). Выбор n<sub>2</sub> = = 275 обеспечивает выполнение требований. Чтобы коэффициенты спроектированных фильтров стали доступны для дальнейшего

### **Расчёт узкополосного низкочастотного фильтра.**

В процессе цифровой обработки сигналов нередко возникает задача фильтрации сигнала в очень узком частотном диапазоне. Примером такой задачи может служить ситуация, когда сигнал содержит несколько составляющих на близких частотах, и требуется выделить одну из них. Для этого необходимо спроектировать цифровой фильтр с очень узкими относительными полосами пропускания и перехода. В зависимости от расположения составляющих сигнала, это может быть фильтр нижних, верхних частот, полосовой или заграждающий фильтр. Прямое проектирование таких устройств часто приводит к фильтрам очень высоких порядков, практическая реализация которых либо нерациональна, либо невозможна.

Рассмотрим следующий пример. Пусть имеется дискретный сигнал

u(n) = sin(2πf<sub>1</sub>nT) + sin(2πf<sub>2</sub>nT) + e(n),

- генератор синусоидальных колебаний Sine Wave (папка Simulink\ Sources);
- генератор шума Random Number (Simulink\Sources);
- сумматор Sum (Simulink\Math); • полифазный фильтр-дециматор FIR Decimation (DSP Blockset\Filtering\ Multirate Filters);
- полифазный фильтр-интерполятор FIR Interpolation (DSP Blockset\ Filtering\Multirate Filters);
- анализатор спектра Buffered FFT Frame Scope (DSP Blockset\DSP Sinks);
- осциллограф Scope (Simulink\Sinks).

Следовательно, переходная полоса ∆f амплитудно-частотной характеристики фильтра (АЧХ) не должна превышать величину ∆f < 0,02625 – 0,0225 = 0,00375. Эти требования схематически показаны на рис. 10.

Для решения сформулированной задачи попробуем спроектировать нерекурсивный фильтр с полосой пропускания от 0 до 95 Гц и полосой задерживания от 100 до 4000 Гц, то есть до частоты Найквиста. Кроме того, потребуем, чтобы АЧХ в полосе пропускания находилась в пределах [0,99, 1,01], а в полосе задерживания не превышала значения 0,0001. Для этого нам необходимо воспользоваться функциями пакета MATLAB, оценивающими по заданным требованиям порядок фильтра и рассчитывающими его коэффициенты. Эти действия удобно выполнять с помощью графической программы (GUI) sptool, входящей в библиотеку signal пакета MATLAB и описанную в [5]. Загрузим эту программу с помощью инструкции sptool и на появившейся главной панели нажмём кнопку New Design, находящуюся под окном Filters. После этого на экране появится панель Filter Designer.

Чтобы рассчитать фильтр, надо ввести данные в поля Sampling Frequency: Fp (верхнее граничное значение полосы пропускания), Rp (максимально допустимая величина пульсаций в полосе пропускания), Fs (нижнее граничное значение полосы задерживания) и Rs (максимально допустимая величина пульсаций в полосе задерживания). Как видно, соответствующие значения пульсаций, вводимые в поля Rp и Rs, должны быть заданы в децибелах (вводятся абсолютные величины). Введём данные, необходимые для расчёта нашего фильтра:

После нажатия на кнопку Apply появится предупреждение, что оценочное значение порядка проектируемого фильтра 5022 слишком велико, и дальнейшая процедура расчёта может дать непредсказуемые результаты. Однако даже если такой фильтр построен, для его применения потребуется очень большой вычислительный ресурс. Так как коэффициенты фильтра обладают симметрией и общее их количество равно 5023, процессор должен выполнять

(5022/2 + 1) MACs/sample х 8000 samples/sec = 20096000 MACs/sec

(Multiply-And-aCcumulate operations per second - число операций умножения-накопления в секунду, показатель быстродействия процессора). Для хранения коэффициентов потребуется 2512 ячеек памяти.

дециматора и два полифазных фильтра-интерполятора. Пусть первый фильтр имеет полосу пропускания

[0, 1/20–0,025] $\cdot$ F<sub>N</sub> = [0, 100] Гц

и полосу задерживания

## [1/20, 1] $\cdot$  F<sub>N</sub> = [200, 4000] Гц.

АЧХ в полосе пропускания этого фильтра должна находиться в пределах [0,995, 1,005], а в полосе задерживания - не превышать величину 10<sup>-4</sup>. Исходя из этих требований, коэффициент децимации М положим равным 20. При этом частота дискретизации на выходе первого фильтра дециматора будет равна 8000/20 = 400 Гц.

Расчёт коэффициентов первого фильтра можно выполнить опять с использованием GUI sptool. Вводимые данные для расчёта:

Второй фильтр дециматор характеризуется следующими параметрами:

использования, их надо экспортировать в рабочее пространство MATLAB. Для этого необходимо открыть меню File главной панели sptool и выбрать раздел Export… Если экспортированные структуры имеют имена filt1 и filt2, извлечь соответствующие коэффициенты можно с помощью команд

#### b1=filt1.tf.num; b2=filt2.tf.num;

Применение двух фильтров дециматоров, реализуемых в виде полифазных структур, требует выполнения

290/2 MACs/с · 8000 отсчётов/с · 1/20 + 276/2 MACs/с · 400 отсчётов/с · = 85600 MACs/с ,

### и хранения 145 + 138 = 283 коэффициентов.

Для восстановления исходной частоты дискретизации 8000 Гц следует к выходу второго фильтра последовательно подключить два фильтра-интерполятора, причём коэффициент интерполяции первого фильтра равен 2, а второго - 20. С учётом того, что эти фильтры выполняют столько же операций в секунду, сколько и предшествующие им фильтры- дециматоры, общее количество операций умножения с накоплением в секунду будет равно 85600·2 = 171200, а число коэффициентов фильтров - 283.

### **Моделирование узкополосного низкочастотного фильтра**

Описанная процедура может быть легко реализована в виде модели Simulink, для чего нам потребуются следующие блоки:

Правила построения моделей подробно изложены в справочной системе MATLAB, с ними также можно ознакомиться, обратившись к соответствующим источникам [6-8]. Построенная модель, где блоки (F+D)1 и (F+D)2 - это фильтры-дециматоры, а блоки (I+F)1 и (I+F)2 фильтры-интерполяторы. Перед тем, как её запустить, необходимо задать параметры блоков и режима работы модели. В нашем примере параметры блоков имеют следующие значения:

• Блок  $(F+D)$ 1. FIR filter coefficients = b1, Decimation factor = 20;

- $\bullet$  Блок (F+D)2. FIR filter coefficients = b2, Decimation factor = 2;
- Блок  $(I+F)$ 2. FIR filter coefficients = b2, Interpolation factor = 2;
- Блок  $(I+F)$ 1. FIR filter coefficients = b1, Interpolation factor = 20;
- Анализаторы спектра 1 и 5. Параметры блоков одинаковы и указаны на рис. 13; Анализаторы спектра 2 и 4. FFT length и Buffer size = 256, Sample time of original time
- series = 20/8000, остальные как на рис. 13; • Анализатор спектра 3. FFT length =  $= 256$  и Buffer size = 128, Sample time of original time series = 20·2/8000, остальные - как на рис. 13;
	- Генератор 1. Amplitude = 1, Frequency = 90, Sample Mode = Discrete, Sample Time = 1/8000;
	- Генератор 2. Amplitude = 1, Frequency = 105, Sample Mode = Discrete, Sample Time = 1/8000;  $\bullet$  Генератор шума. Mean = 0, Variance = 3e-1, Sample Time = 1/8000.

Параметры режима работы модели устанавливаются в окне Simulation Parameters.

# **Заключение**

Рассмотренный пример наглядно демонстрирует возможности многочастотной дискретизации для решения важных практических задач. Действительно, относительно узкополосные фильтры являются важнейшим элементом радиосистем и в этом смысле имеют большое самостоятельное значение. Помимо этого, многочастотная дискретизация весьма эффективна для построения банков фильтров и для решения задач обработки сигналов с помощью техники вейвлет-разложений.

## **Литература**

1. Vaidyanathan P.P. Multirate Systems and Filter Banks. Prentice Hall. Englewood Cliffs. NY, 1993. 2. Вайдьнатхан П.П. Цифровые фильтры, блоки фильтров и полифазные цепи с многочастотной дискретизацией. Методический обзор. ТИИЭР, 1990. т. 78. № 3. С. 77–120.

3. Гольденберг Л.М., Матюшкин Б.Д., Поляк М.Н. Цифровая обработка сигналов. М.: Радио и связь, 1985.

4. Витязев В.В. Цифровая частотная селекция сигналов. М.: Радио и связь, 1993.

5. Андреев И.В., Ланнэ А.А. MATLAB для DSP: SPTool - инструмент для расчёта цифровых фильтров и спектрального анализа сигналов // Цифровая обработка сигналов. 2000. № 2. С. 6–13. 6. Дьяконов В.П., Абраменкова И.В. Matlab 5.0/5.3. Система символьной математики. М.: "Нолидж", 1999.

7. Гультяев А.К. Имитационное моделирование в среде Windows. СПб.: КОРОНА принт, 1999. 8. Анохин В.В. Моделирование аналого-цифрового преобразования. В 2-х частях. // Chip-News. 2000. № 2. С. 4–7. Chip-News. 2000. № 3. С. 26–29.

© 2001 "CHIP NEWS". **В НАГАВИ НА НАГАВИ НА НАГАВИ НА П**РАЗРАБОТКА САЙТА: